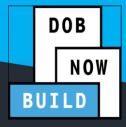

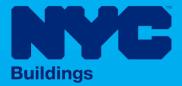

# INDUSTRY PORTAL STEP-BY-STEP GUIDE

How to Submit a Green Roof Job Filing

The following Step-by-Step Guide will outline the steps applicable to submit a Green Roof Job Filing in DOB NOW: *Build*.

**HELPFUL LINKS** 

YouTube.com/DOBNOW

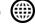

NYC.gov/DOBNOWINFO

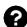

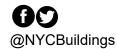

# DOB NOW: Build – GREEN ROOF JOB FILING SUBMISSION

# **Contents**

| Overview                            | 2                            |
|-------------------------------------|------------------------------|
| SYSTEM GUIDELINES                   | 3                            |
| How to File a Green Roof Job Filing | Error! Bookmark not defined. |

#### **Overview**

This step-by-step guide will provide applicants with a systematic understanding of how to file a Green Roof Job Filing in DOB NOW: *Build*.

The DOB NOW: *Build* system is an all-inclusive, integrated system for Job Filings, permits, and submitting requests. DOB NOW: *Build* is a one-stop-shop (System).

#### Requirements

- Green Roof is a new Work Type in DOB NOW: Build.
- Green Roof cannot be combined with any other Work Type.
- Green Roof Job Filings may be filed as Alteration initial Job Type or as a Subsequent Job Filing for New Building and Alteration-CO Job Types.

#### SYSTEM GUIDELINES

- 1. Fields with a red asterisk (\*) are required and must be completed.
- 2. Grayed-out fields are Read-Only or are auto-populated by the system.
- 3. Depending on the size of your screen or browser you may have to use the scroll bar to view more options or the entire fields.

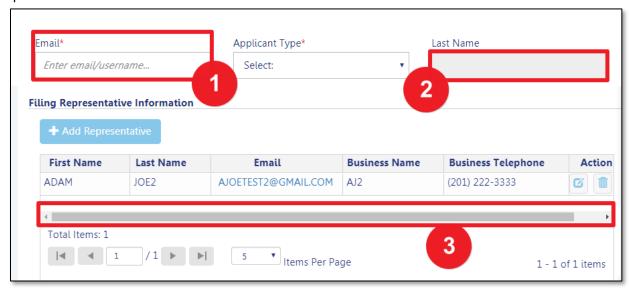

#### **ADDITIONAL HELP & INFORMATION**

- 1. Video Tutorials: DOB NOW YouTube Channel: <a href="https://www.youtube.com/user/NYCBUILDINGS">https://www.youtube.com/user/NYCBUILDINGS</a>
- 2. Presentations & Sessions: <a href="https://www1.nyc.gov/site/buildings/industry/dob-now-training.page">https://www1.nyc.gov/site/buildings/industry/dob-now-training.page</a>

## Log into DOB NOW: Build

Follow the steps below to access DOB NOW: Build and initiate a Green Roof Job Filing.

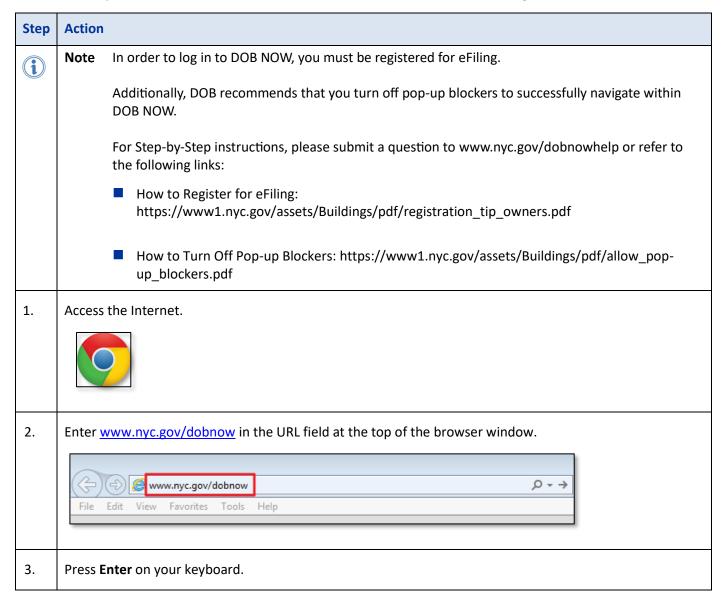

### DOB NOW: Build - GREEN ROOF JOB FILING SUBMISSION

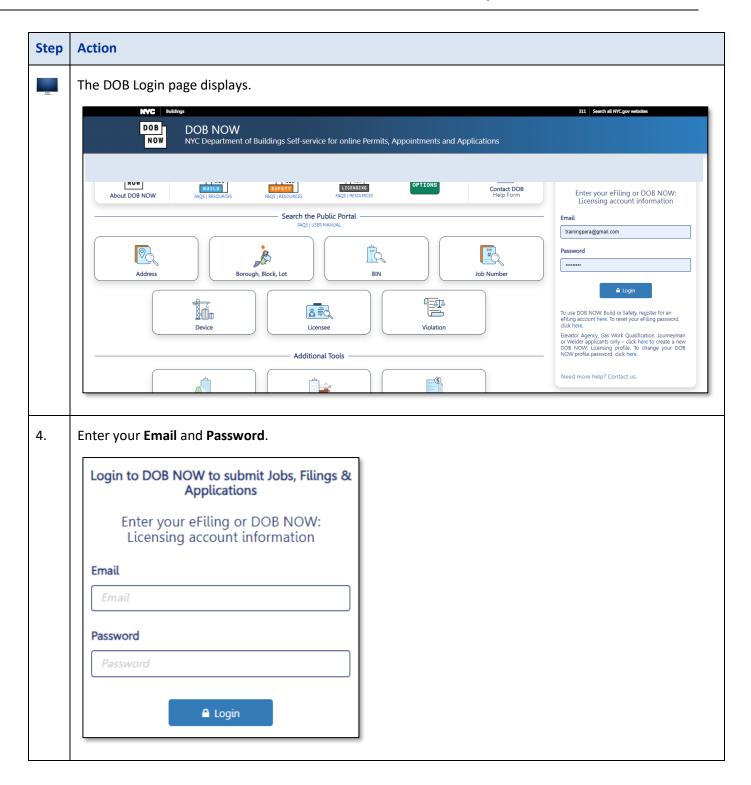

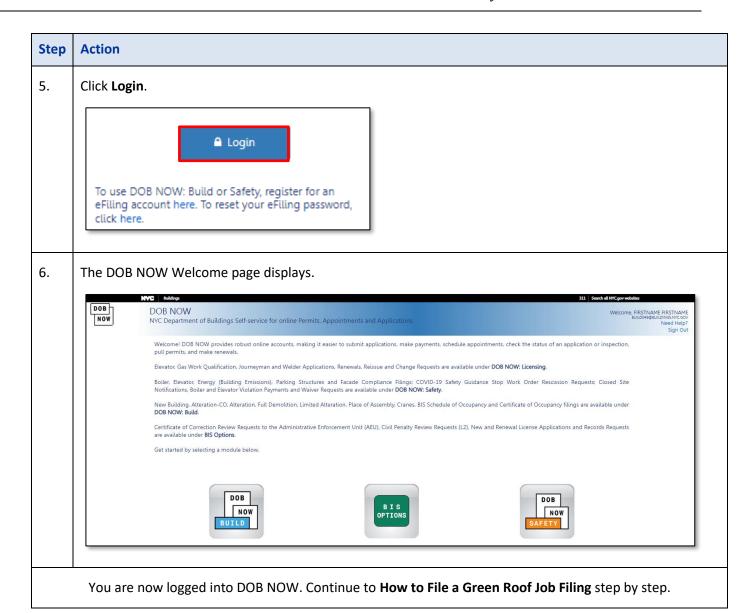

## How to File a Green Roof Job Filing in DOB NOW: Build.

Follow the steps below to create and submit a Green Roof Job Filing.

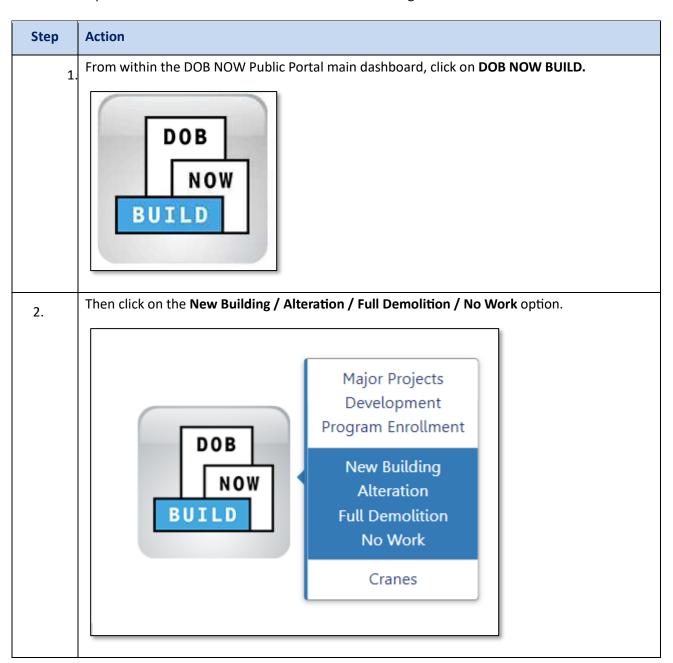

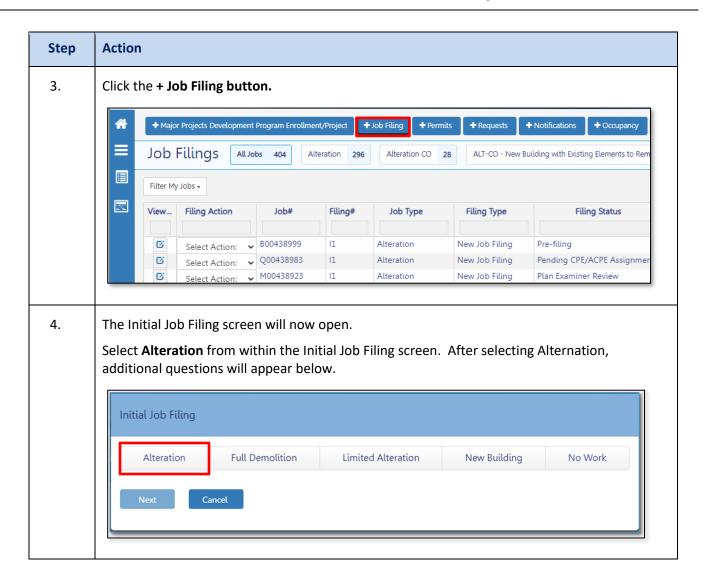

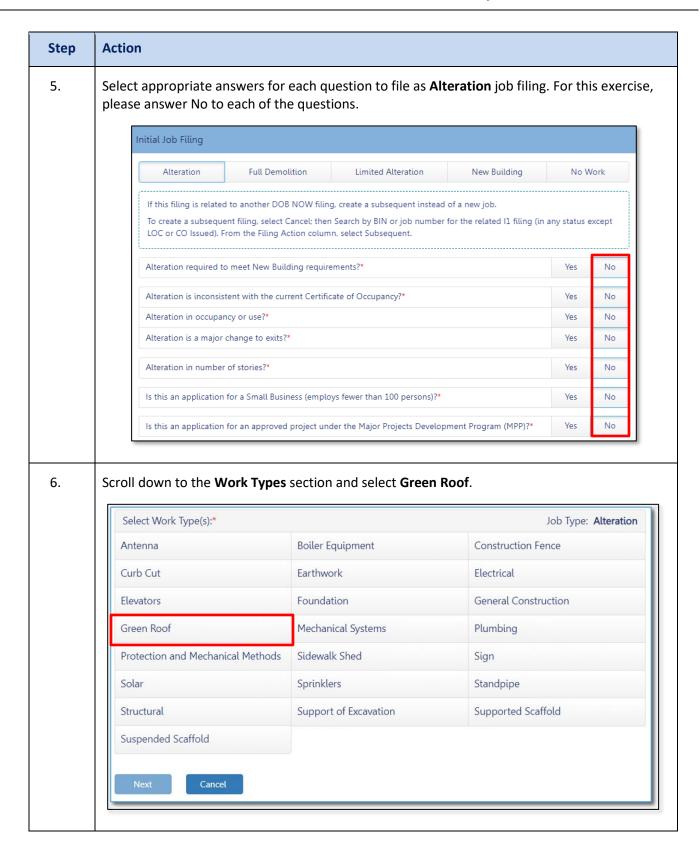

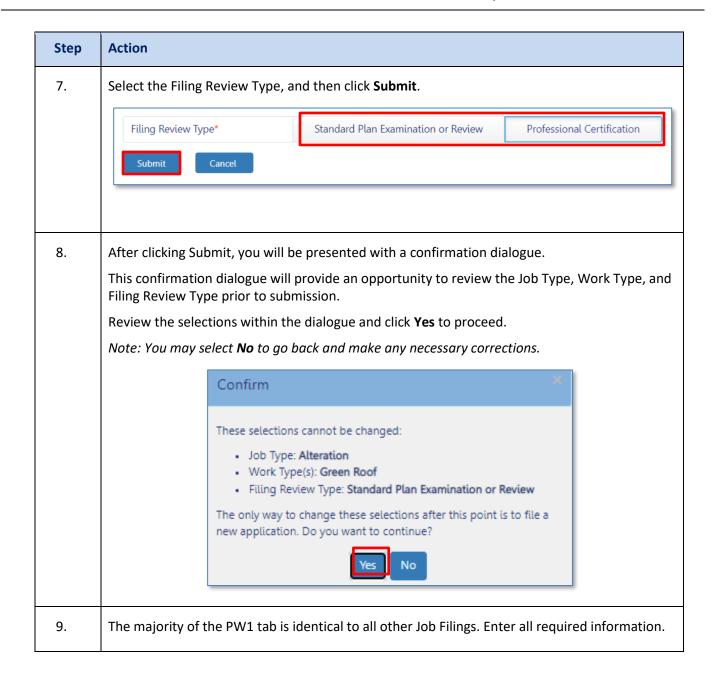

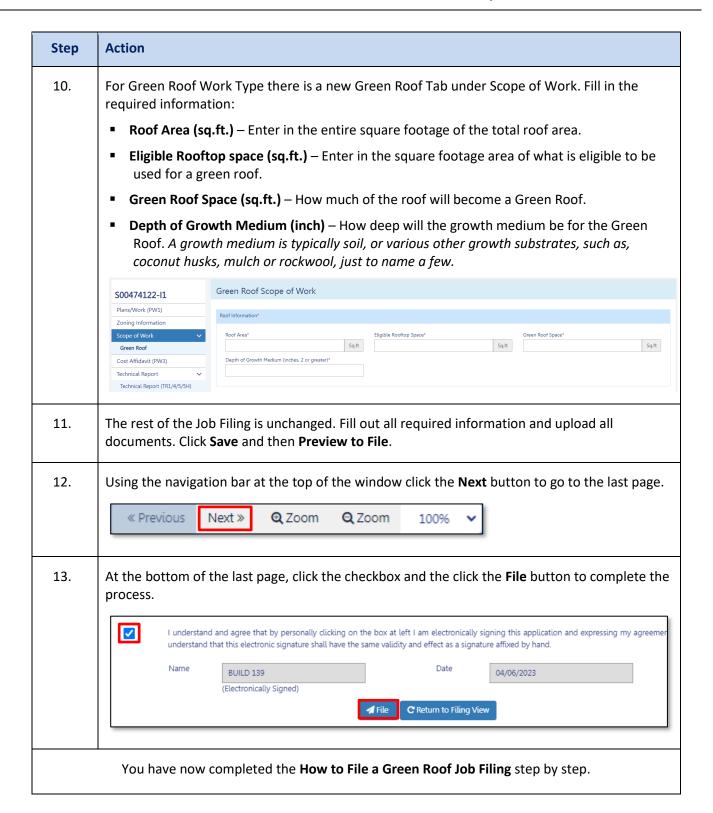